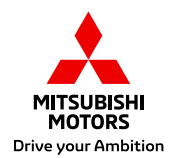

# **MOJE MITSUBISHI V MOBILNÍM TELEFONU**

Sekce pro registrované majitele

Android

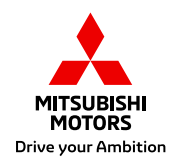

## **Všichni chceme mít svoje data aktuálně po ruce v chytrém telefonu**

Na následujících stránkách najdete jednoduchý postup, který vám umožní mít data z webu "Moje Mitsubishi" stále po ruce a otevírat je podobně jako aplikaci pod ikonou Mitsubishi.

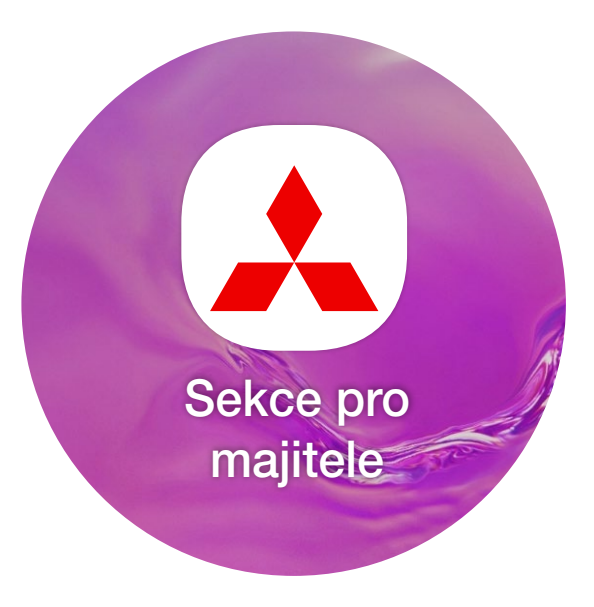

### Sekce pro majitele - **Přihlášení**

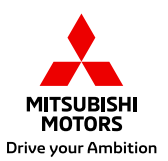

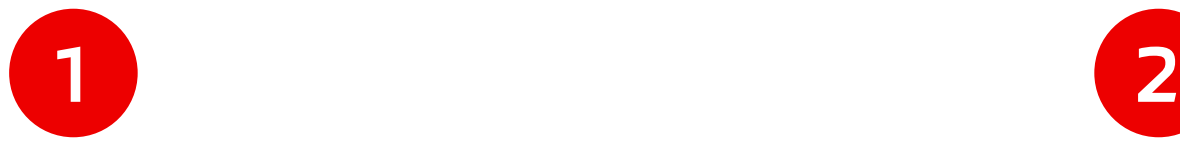

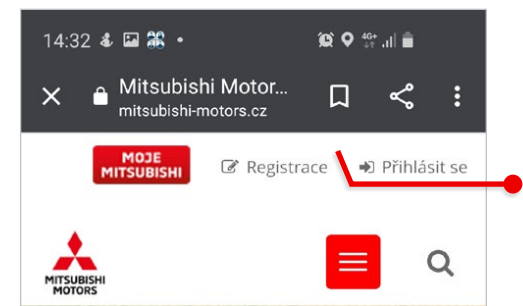

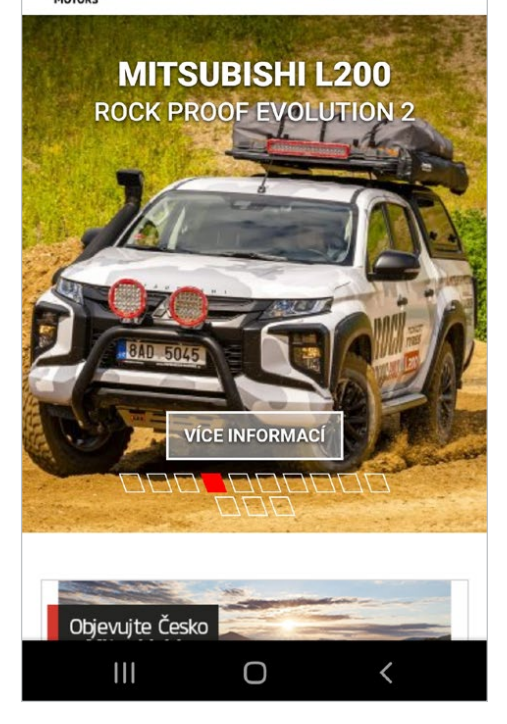

Otevřete si ve svém prohlížeči na mobilním telefonu stránky Mitsubishi Motors

Přihlaste se svými přihlašovacími údaji 10:08 国盟名 •  $\bullet$   $\bullet$   $\bullet$   $\bullet$   $\bullet$   $\bullet$ <u>ilui Male u vali il viasulenyui vuziuleui, jak</u>

například elektronickou servisní knížku. detailní přehled servisní historie, případně přehled aktuálně vyhlášených servisních akcí, které se na Vaše vozidla mohou vztahovat.

Polozka 'Vaše uživatelské jméno' musi byt wplnena. Polozka 'Vaše heslo' musi byt vyplnena.

Vaše uživatelské jméno:

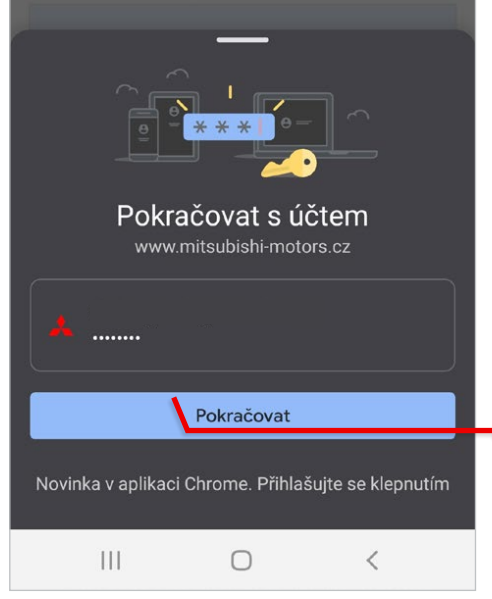

Pokud chcete, můžete využít funkce manažera hesel, který vám uloží v mobilním telefonu přístup a heslo pro další přihlášení, abyste jej nemuseli znovu celé zadávat

### Sekce pro majitele - **Vytvoření ikony na ploše**

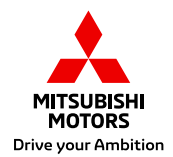

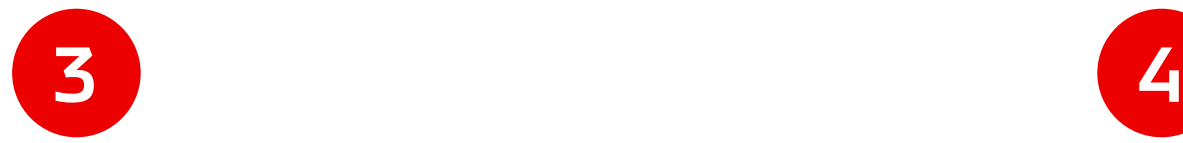

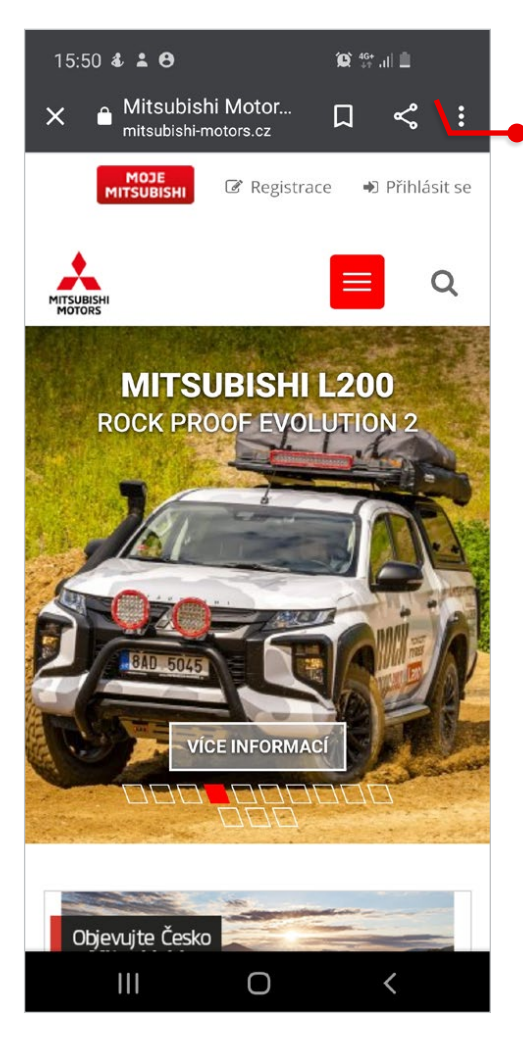

#### Otevřete menu v pravém horním rohu obrazovky

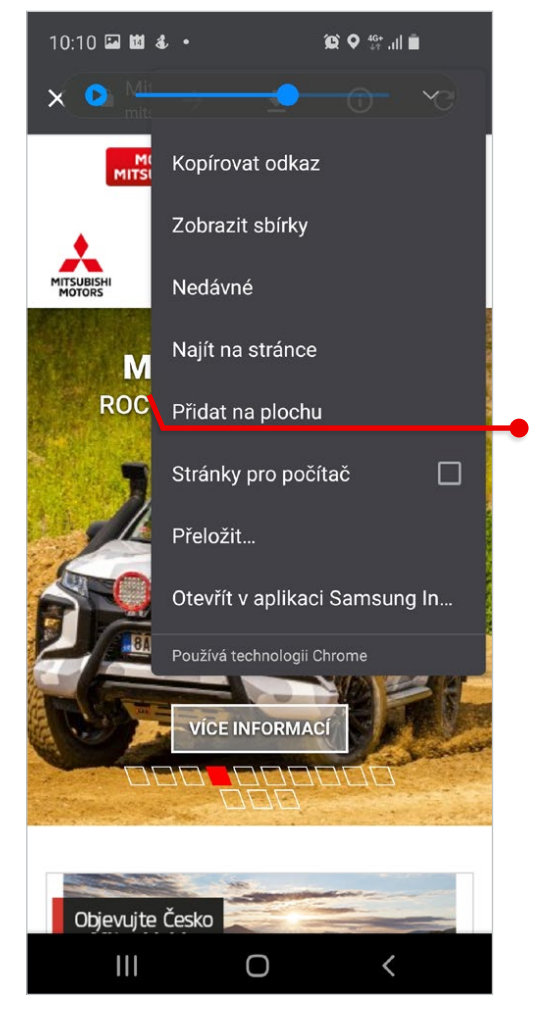

#### V Menu na obrazovce vyberte **"Přidat na plochu"**

### Sekce pro majitele - **Vytvoření ikony na ploše**

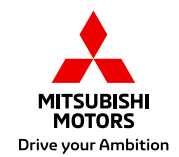

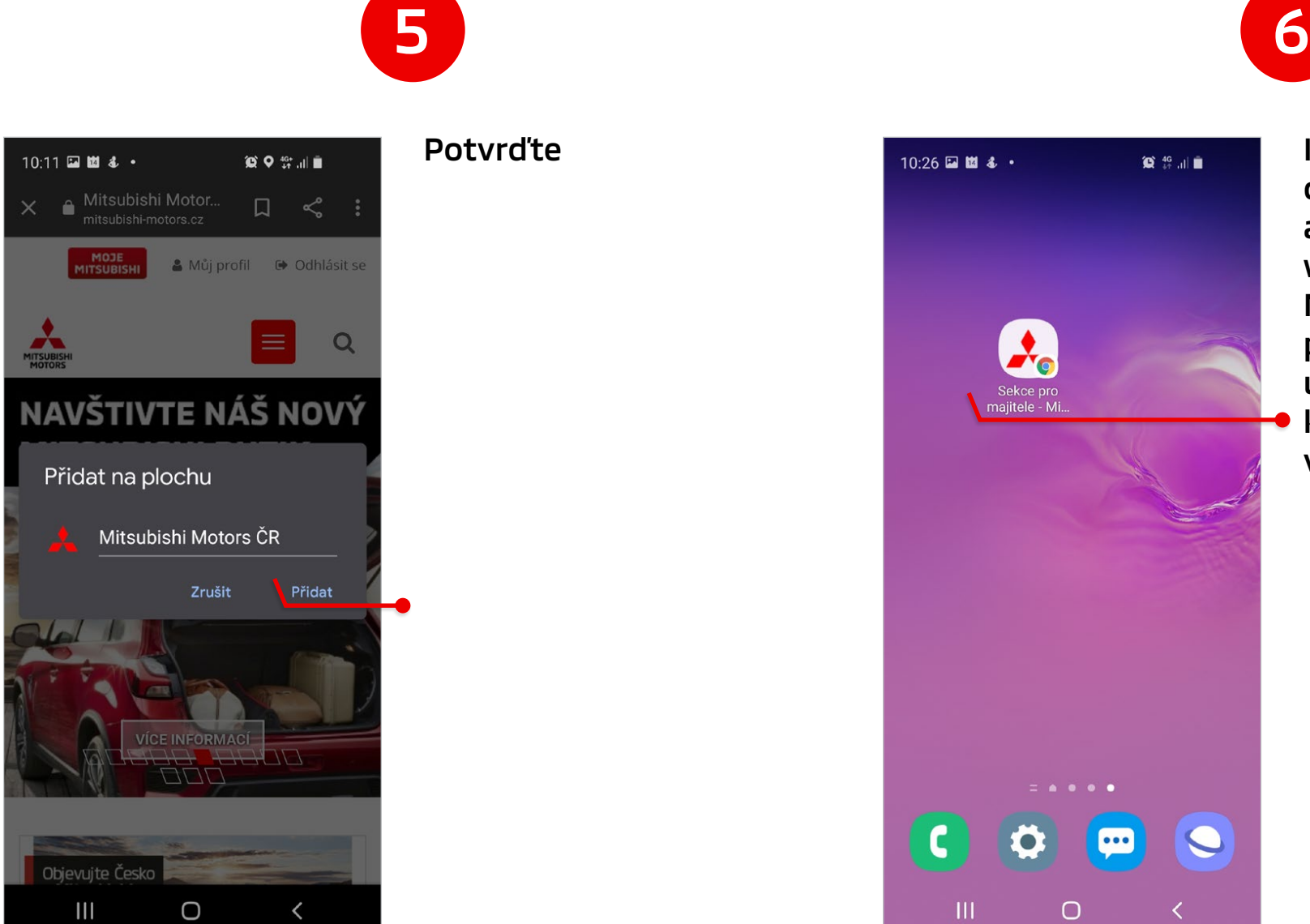

#### Potvrďte

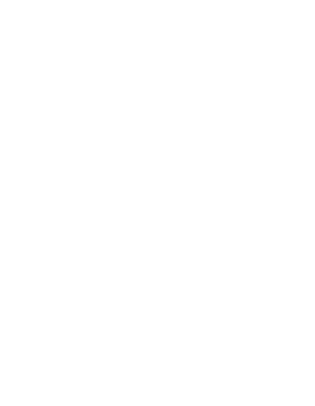

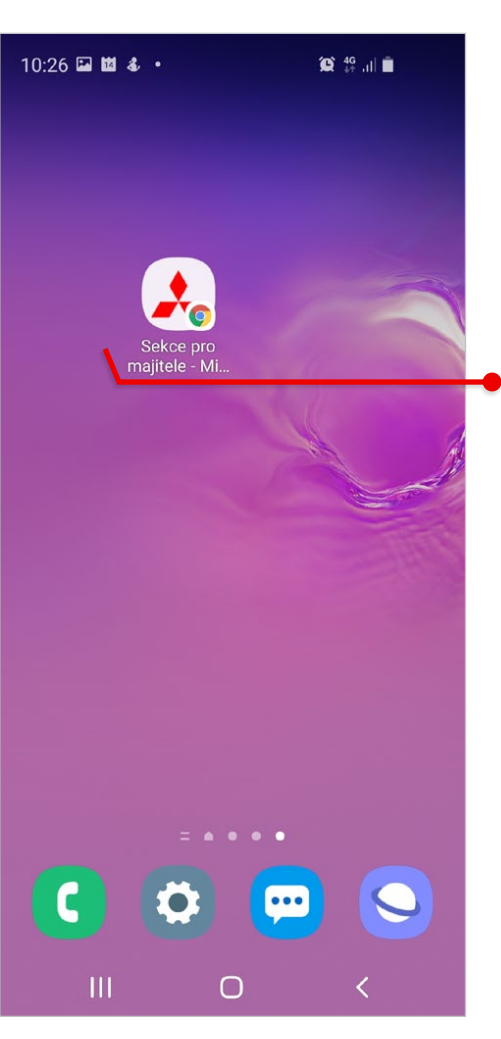

Ikona na ploše se bude chovat podobně jako aplikace, lze z ni otevřít web v záložce Moje Mitsubishi, kde po potvrzení přihlašovacích údajů uvidí zákazník data ke svému registrovanému vozidlu

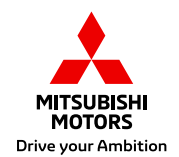

### **Co obsahuje "chráněná sekce" pro majitele**

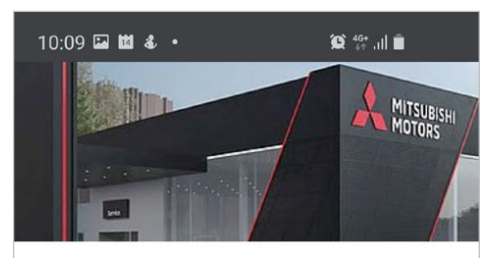

#### **SEKCE PRO MAIITELE**

Vítejte v chráněné sekci webových stránek určené výhradně majitelům vozidel značky Mitsubishi. Níže je uveden seznam vozidel Mitsubishi, která podle naší evidence v současné době vlastníte nebo jste někdy v minulosti vlastnil/a. U každého vozidla si můžete zobrazit jeho elektronickou servisní knížku, detailně překontrolovat přehled provedených úkonů po dobu, kdy jste byl/a jeho majitelem/kou a ověřit si výrobcem vyhlášené svolávací akce.

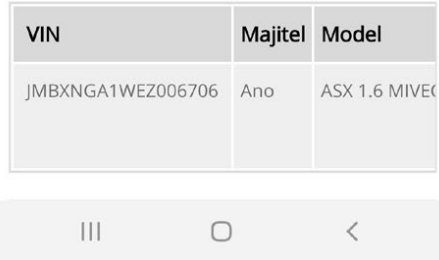

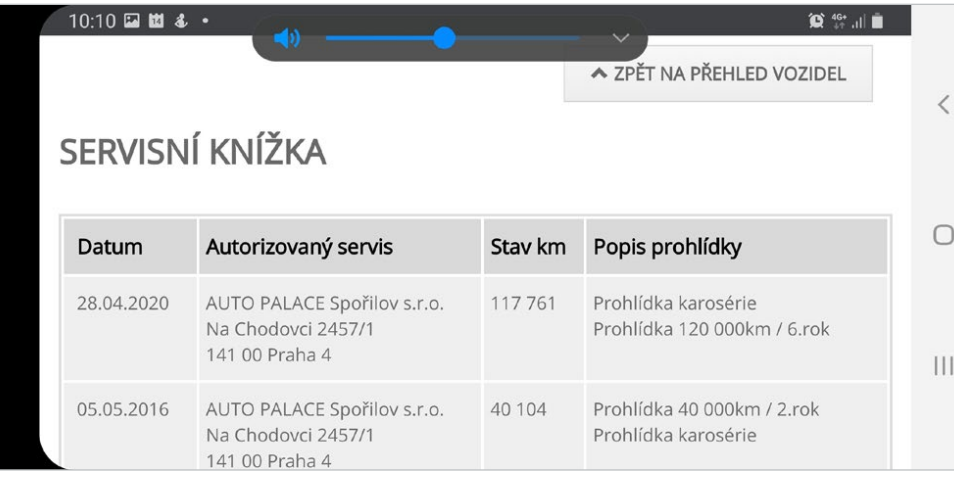

Pro zobrazení přehledu informací se pak doporučuje otočení obrazovky telefonu na šířku

#### Záložka Servis a příslušenství / Sekce pro majitele

(URL https://www.mitsubishi-motors.cz/servis-a-prislusenstvi/sekce-pro-majitele/)

#### Zákazníkům poskytne detailní informace o jejich vozidlech

(elektronická servisní knížka, servisní historie, vyhlášené a dosud neprovedené svolávací akce)

#### Přidaná hodnota pro zákazníka

Zvýšení zůstatkové hodnoty vozu, data jsou k dispozici zdarma pro majitele vozu